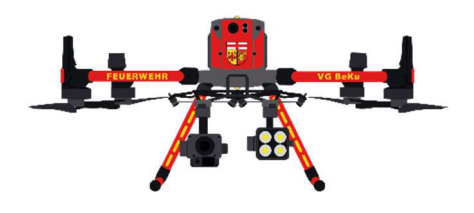

Schritt 1:

Drohne + beide Fernbedienungen ausschalten

Schritt 2:

## Scheinwerfer an der Drohne befestigen

Schritt 3:

Drohne und Fernbedienungen wieder anschalten

Schritt 4:

## czi Assistant-App NUR auf der B-Fernbedienung öffnen

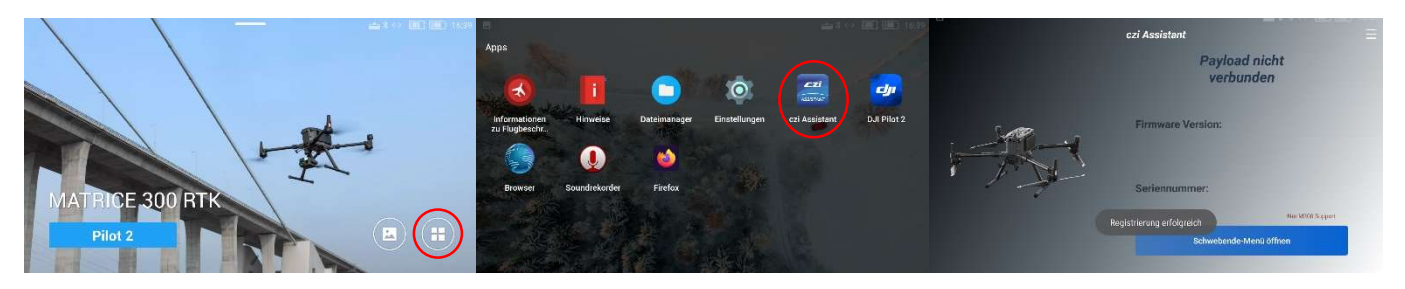

Schritt 5:

Warten bis GL60 + durch die App erkannt wurde und Schwebendes Menü öffnen

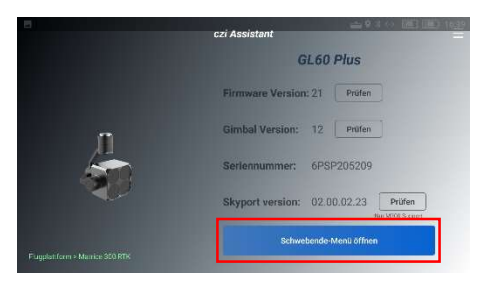

Schritt 5:

Zurück zur **DJI Pilot 2** App und die Drohne wie gewohnt starten

## Schwebendes Menü:

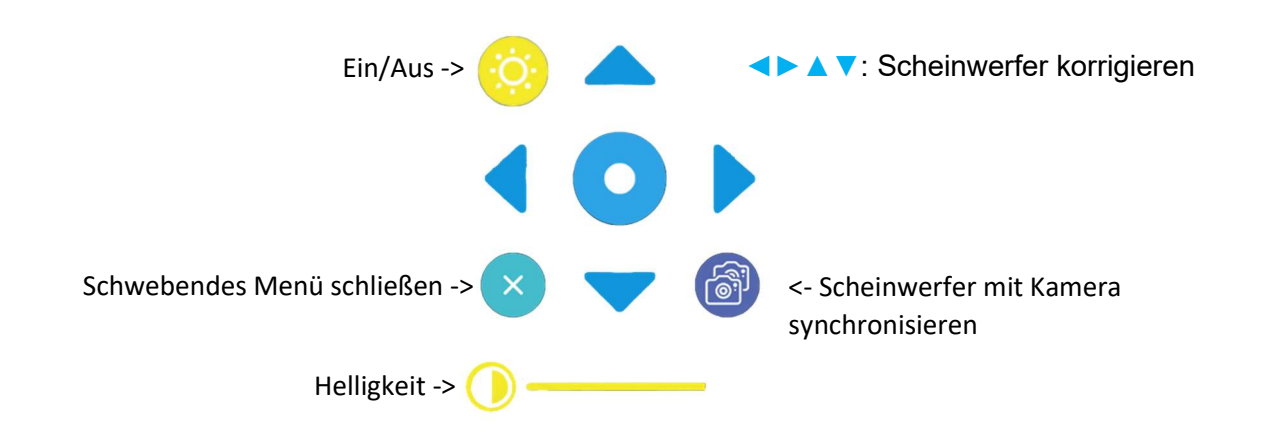